# **Build an Obstacle Avoiding Robot**

#### Project 1.07

In this workshop you will make a robot that moves randomly around the room avoiding crashing into walls and other obstacles in its path.

#### **How it Works**

You will attach an ultrasonic sensor to the front of your robot. The ultrasonic sensor sensor makes very high-pitched sounds that the human ear cannot detect. The sounds will bounce around the room and echo back to to the robot. These echos are then detected by the same sensor. By timing how long it takes for the sound to come back to the sensor, we can work out how far away the nearest object is.

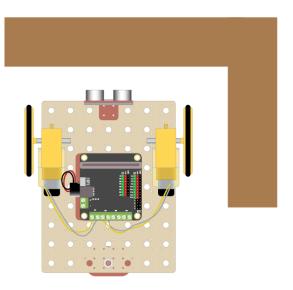

Can't go that way!

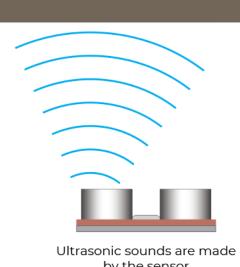

by the sensor

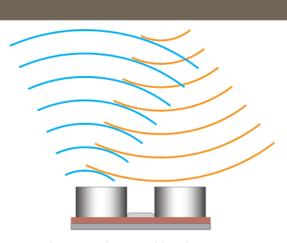

Echos are detected by the sensor

Can you think of an animal that uses a technique similar to this? Yes! A bat can "see" using a technique called echolocation. This works exactly the same way. We are going to build a robot bat!

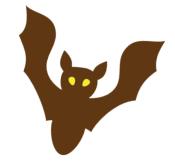

#### What to do

- If you haven't already done so, build the robot by referring to the previous worksheet (just build it, don't code it).
- Then follow this worksheet to add an ultrasonic sensor and start measuring distances to objects
- Finally, attempt the coding challenges to get your robot to move around the room avoiding obstacles

#### Connect the ultrasonic sensor

Connect the ultrasonic sensor to the top of the robot. It's best to connect it in the

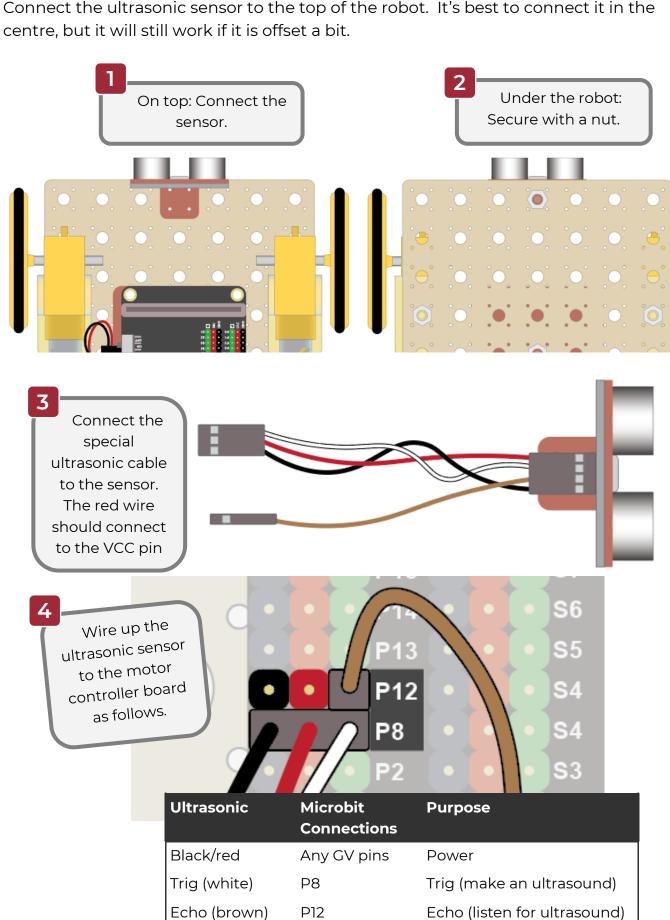

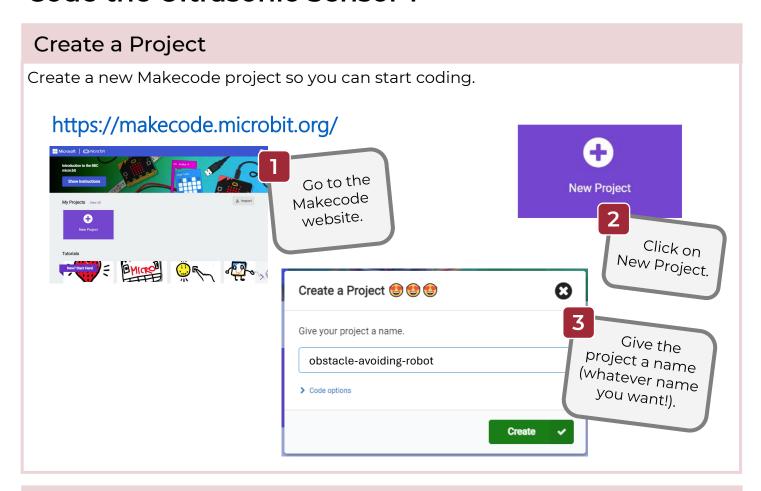

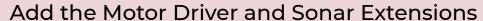

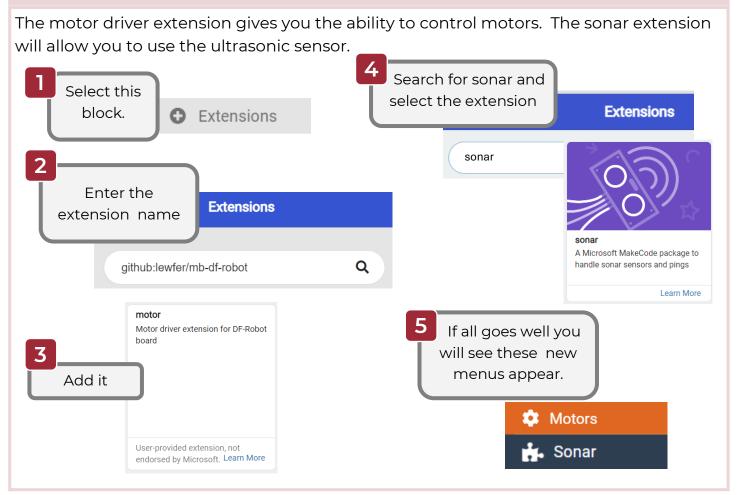

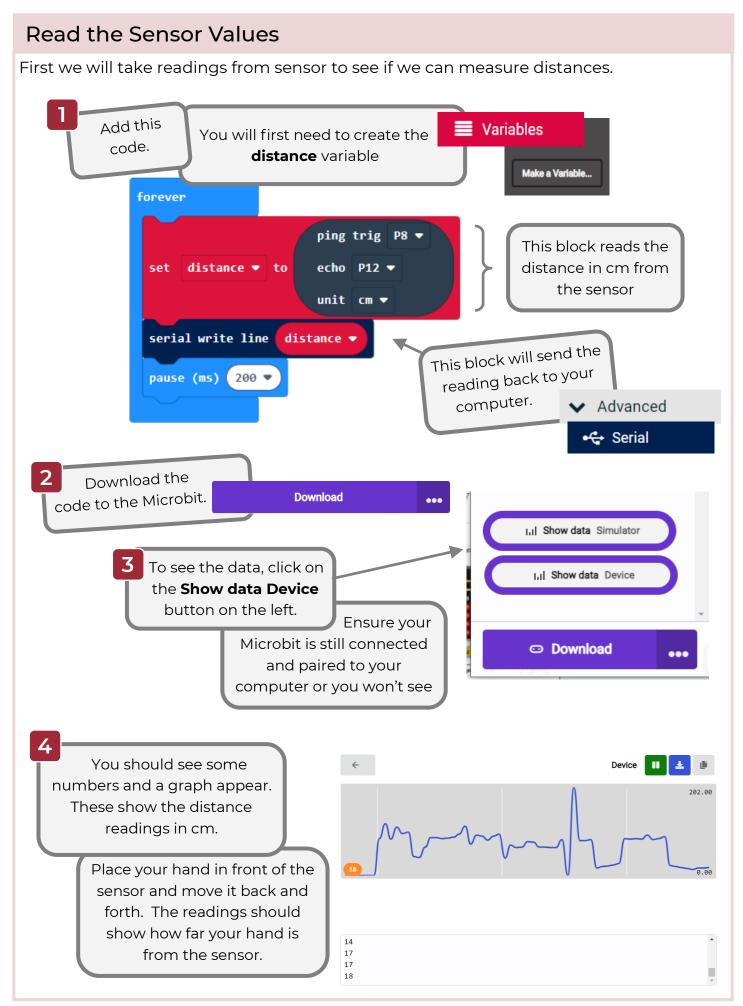

#### Move forwards and stop

Now let's get our robot to move forwards and then stop when it sees a wall. To do this we will create some **functions**. Functions are blocks of code that you can run whenever you want in your program, just by calling its name. This saves you repeating the same code over and over.

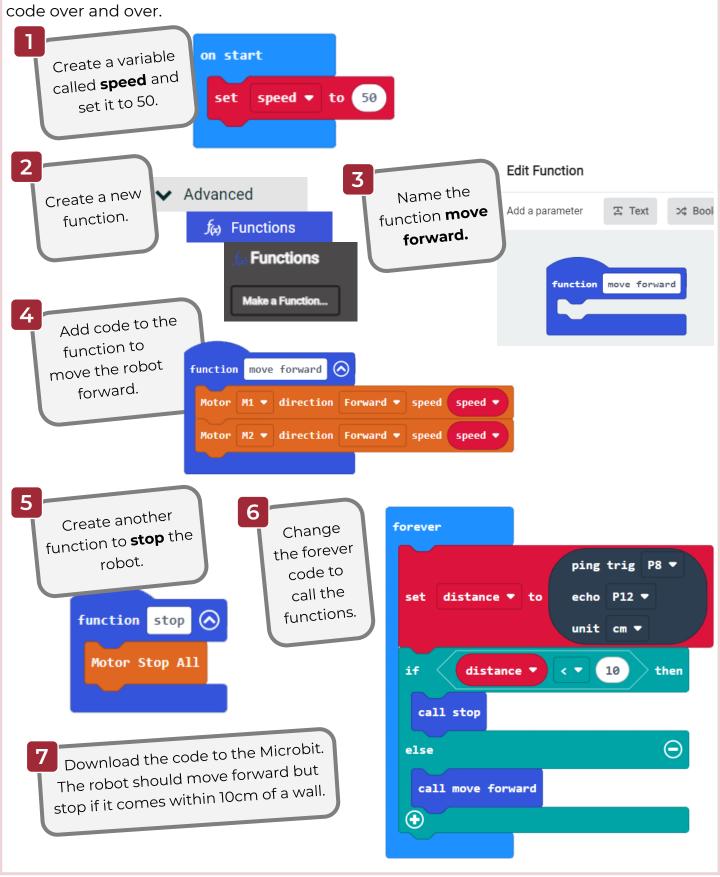

#### Move randomly and stop

Let's make the robot movement a bit more interesting. Instead of moving forwards, we will make it move at different speeds and directions. To do this we will create a function that moves the robot at random speeds and directions and changes the speed and direction every 3 seconds.

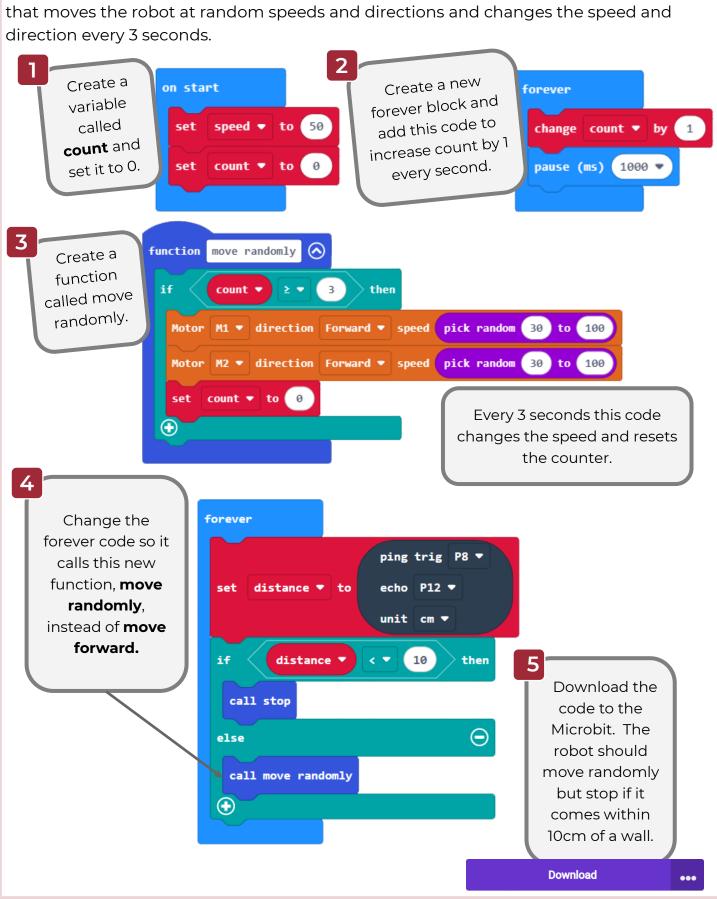

# Challenges

### Your challenge!

When the robot sees an obstacle it just stops. Can you get it to turn around and continue moving instead?

Hint: You will need a combination of movements. Create a function called **reverse** that contains all these movements and replace the **call stop** with **call reverse**.

# Super challenge!

Sometimes you will find that the robot gets stuck in a corner. Change your robot's code so that it tries to find the best way out. Get it to look right then left and choose the direction that looks like it has most space to move into.

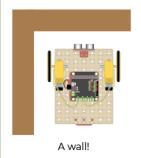

Look right

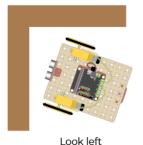

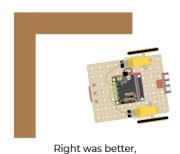

I'll head that way!

www.thinkcreatelearn.co.uk

# **Solutions**

#### Move randomly and reverse solution

This code should make the robot reverse straight, then turn to the right and move off in the new direction. Here is the complete code.

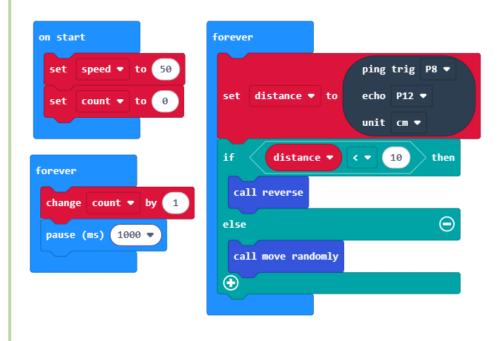

```
function move forward ♠

Motor M1 ▼ direction Forward ▼ speed ▼

Motor M2 ▼ direction Forward ▼ speed ▼
```

```
function stop (S)

Motor Stop All
```

# Super challenge solution part 1

When the robot sees an obstacle, this code will make the robot look to the left and right and see which is the best escape route. This is the complete code.

The move forward, move randomly and stop functions remains unchanged from previous code.

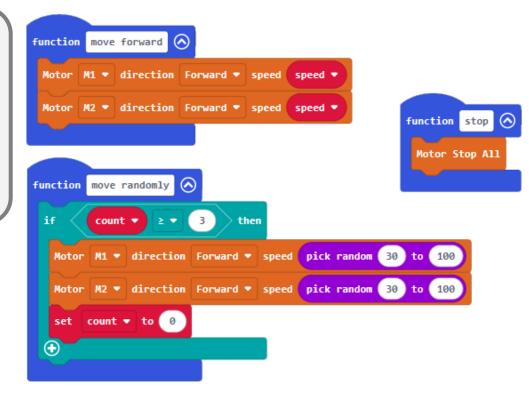

The look left and look right functions get the robot to turn to the left and then right and take a distance reading. function look left function look right 🔕 call spin left call spin right call stop call stop pause (ms) 500 ▼ pause (ms) 500 ▼ ping trig P8 ▼ ping trig P8 ▼ leftDistance ▼ to echo P12 ▼ rightDistance ▼ to echo P12 ▼ unit cm ▼ unit cm ▼ call spin right call spin left call stop call stop function spin left 🔕 function spin right 🔕 Motor M1 ▼ direction Reverse ▼ speed 50 Motor M1 ▼ direction Forward ▼ speed 50 Motor M2 ▼ direction Forward ▼ speed 50 Motor M2 ▼ direction Reverse ▼ speed 50 pause (ms) 500 ▼ pause (ms) (500 ▼

#### Super challenge solution part 2 Depending on whether we decided to move off to the left or right, we can call one of these functions. function reverse left 🔕 function reverse right pause (ms) (500 ▼ pause (ms) (500 ♥ Motor M1 ▼ direction Reverse ▼ speed Motor M1 ▼ direction Reverse ▼ speed Motor M2 ▼ direction Reverse ▼ speed Motor M2 ▼ direction Reverse ▼ speed pause (ms) (500 ♥ pause (ms) 500 ▼ Motor M1 ▼ direction Reverse ▼ speed Motor M1 ▼ direction Forward ▼ speed Motor M2 ▼ direction Forward ▼ speed Motor M2 ▼ direction Reverse ▼ speed pause (ms) (500 ▼ pause (ms) 500 ▼ Motor Stop All Motor Stop All Now the main forever block can make the robot look left and right and move off in the direction where there is most "distance" in front of the robot. forever on start ping trig P8 set speed ▼ to 50 echo P12 ▼ set count ▼ to 0 unit cm ▼ distance ▼ < ▼ (20) forever call look left change count ▼ by 1 call look right pause (ms) (1000 ▼ pause (ms) (2000 ▼ > ▼ rightDistance ▼ leftDistance ▼ call reverse left else call reverse right **(+)** else call move randomly $\oplus$